# **Microsoft .NET Data Provider For MySAP Business Suite Crack Free Download**

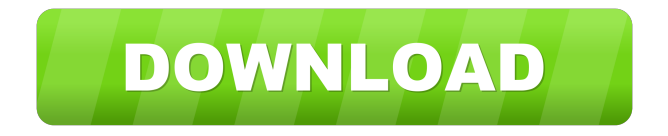

### **Microsoft .NET Data Provider For MySAP Business Suite Crack+ [32|64bit]**

The Microsoft.NET Data Provider for mySAP Business Suite (also known as the Z/OS Data Provider for mySAP Business Suite) lets you connect to a mySAP Business Suite solution to access data. The mySAP Business Suite is a highperformance data management solution for access to enterprise data. By using the Microsoft.NET Data Provider for mySAP Business Suite, you can connect to a mySAP Business Suite instance on a Microsoft Z/OS server, extract data from virtually any table or view in the system, convert the data into a custom SQL Server table, process the data in custom SQL Server stored procedures and functions, and perform multiple actions on the data. You can also create Reporting Services reports against a server running the mySAP Business Suite. SQL Server 2005 includes the Microsoft.NET Data Provider for mySAP Business Suite as a pre-release product. This pre-release version of the Microsoft.NET Data Provider for mySAP Business Suite is licensed as pre-release software. See the License Terms included with the download for information on the prerequisites for using the Microsoft.NET Data Provider for mySAP Business Suite. The Microsoft.NET Data Provider for mySAP Business Suite supports the following types of mySAP Business Suite data sources: - mySAP Business Suite solution definitions (SAD) - table and view definitions - native table and view definitions - native data sources - external tables You can use the Microsoft.NET Data Provider for mySAP Business Suite in the SQL Server Import and Export Wizard and in various Integration Services features (including the Script task, the DataReader Source component, and the Script component), as well as the data processing extensions in Reporting Services. Microsoft.NET Data Provider for mySAP Business Suite Features: The Microsoft.NET Data Provider for mySAP Business Suite supports the following features: - Data extraction - Data read - Data export - Reporting services Download the Microsoft.NET Data Provider for mySAP Business Suite. NOTE A prerelease version of the Microsoft.NET Data Provider for mySAP Business Suite is provided. Prerequisites for Using the Microsoft.NET Data Provider for mySAP Business Suite: The following must be installed on the server that runs the mySAP Business Suite: - Z/OS Release 9 or later (9.0A or later) - Data Engine (ZOSSE) SAP NetWeaver Data Engine (

#### **Microsoft .NET Data Provider For MySAP Business Suite Crack+ Free [Win/Mac]**

This keyword is a function of the.NET data provider for mySAP Business Suite. It is required for the.NET data provider to read metadata from a function module. This keyword is normally used in combination with the CDATA directive. This keyword is a function of the.NET data provider for mySAP Business Suite. It allows you to use a property or another custom attribute as a key for the function to search for. SELECT DateFrom when used with a true value produces the date part of the datetime data type, and not a string of text. SELECT DateTo when used with a false value produces the datetime part of the datetime data type, and not a string of text. SQL Server cannot convert a datetime to a string when the value of the TO\_CHAR function is truncated to one or two characters. Converting a date to a string is a very expensive operation. Consider using the FORMAT function, and its built-in date and time formatting functions to convert a datetime to a string. The best way to accomplish this task is by calling the FORMAT function with the FORMAT code 147. SQL Server converts the returned string in the mySAP RFC to a datetime. FORMAT Code Description 147 string conversion Converts a date and/or time format to a string. This conversion removes leading or trailing punctuation from the format string, and leaves it in the format specified by the string. 148 long string conversion Converts a date and/or time format to a string that is longer than the length in characters specified in the value of the STRING. 150 Date From Converts a date and/or time format to a string that includes the date part of the datetime data type. When used with true as the fourth parameter, the value is the return value of the SQL Server FORMAT function. When used with false as the fourth parameter, the value is the datetime format specified by the fourth parameter. 151 Date To Converts a date and/or time format to a string that includes the date part of the datetime data type. When used with true as the fourth parameter, the value is the return value of the SQL Server FORMAT function. When used with false as the fourth parameter, the value is the datetime format specified by the fourth parameter. 153 Date From Converts a date and/ 77a5ca646e

#### **Microsoft .NET Data Provider For MySAP Business Suite Crack +**

The Microsoft.NET Data Provider for mySAP Business Suite can read and write data to and from the Microsoft Office or SAP mySAP Business Suite for Access, Excel, Crystal Reports, iAnywhere Presenter, iAnywhere CRX, iAnywhere Smart Client, iAnywhere Suite for Windows Mobile, and iAnywhere Application Framework. The Microsoft.NET Data Provider for mySAP Business Suite provides the following capabilities: • Create a.NET Framework client that can connect to a SAP mySAP Business Suite server application. • Use Microsoft.NET Framework data types and objects with SAP mySAP Business Suite data types and objects. • Create a Reporting Services report based on a database. • Automatically convert.NET Framework objects to SAP mySAP Business Suite objects. • Export.NET Framework objects to flat files in a number of different formats. • Export data to a flat file. The Microsoft.NET Data Provider for mySAP Business Suite is not included in SQL Server 2005. The preview version is licensed as pre-release software as outlined in the License Terms. See the Readme included with the download for information on the prerequisites for using the Microsoft.NET Data Provider for mySAP Business Suite.-8)/(-16)). -1/3 ((-4)/(-3)/((-2)/(-3)) 2 What is the value of  $(1*-2)/(2/(-1))$ ? 1 What is the value of  $4/(-6)*-6*2/2$ ? 4 Calculate  $(0*(-6)/6)/(4/(-2))$ . 0 What is the value of  $(4/2)/((-78)/(-39))$ ? 1  $(1/3)/((-4)/24)$  -2 Evaluate  $(1/(-1))/(-1*1/(-1))$ . -1 Calculate  $(-4)/14*-1*21/(-12)$ . -1/2 What is the value of  $-4*2/(-8)*-4$ ? -4 Evaluate  $3/(-4)*-10*(-6)/(-6)$ . 15/2 What is the value of  $(10/(-5))/(-1*(-6)/9)$ ? -3 What is the value of  $(54/(-63))/(2*(-4)$ 

#### **What's New in the?**

This topic describes the Microsoft.NET Data Provider for mySAP Business Suite. Overview This topic describes how to use the Microsoft.NET Data Provider for mySAP Business Suite in connection with a SQL Server 2005 instance. This provider allows you to access data in mySAP Business Suite via the Microsoft Data Access Component (MDAC) interface. You can use the SQL Server 2005 data processing extensions (such as the Script task and the Script component) to execute commands to access data. It also provides a way to write Reporting Services reports. Microsoft.NET Data Provider for mySAP Business Suite Installation You must install the SQL Server 2005 redistributable before installing the Microsoft.NET Data Provider for mySAP Business Suite. The SQL Server 2005 redistributable can be downloaded from Microsoft. To install the Microsoft.NET Data Provider for mySAP Business Suite, you must use a local administrator account or a member of the SQL Server system administrator role. To install the Microsoft.NET Data Provider for mySAP Business Suite, you must have the operating system necessary to access the SAP R/3 system. Installation Steps Step 1: Download the Microsoft.NET Data Provider for mySAP Business Suite To install the Microsoft.NET Data Provider for mySAP Business Suite, you must have a database instance for which you have downloaded the Microsoft.NET Data Provider for mySAP Business Suite. You must then run the setup program for the Microsoft.NET Data Provider for mySAP Business Suite. Step 2: Run the Microsoft.NET Data Provider for mySAP Business Suite Setup Run the setup program for the Microsoft.NET Data Provider for mySAP Business Suite on the computer for which you want to install the provider. Follow the steps on the screen. To run the setup program for the Microsoft.NET Data Provider for mySAP Business Suite, follow these steps: -- Select "Run" from the Start menu. -- In the "Open or Run" dialog box, type %windir%\Microsoft.NET\Framework\v2.0.50727\setup.exe in the "File name" box, and then click OK. -- In the "Setup Program" dialog box, click Next. -- In the "Setup Program" dialog box, confirm that the appropriate options are selected and then click Next. -- In the "Setup Program" dialog box, click Install to start the installation process. -- In the "Setup Program" dialog box, click Finish. Step 3: Run the Microsoft.NET Data Provider for mySAP Business Suite Setup After you have installed the Microsoft.NET Data Provider for mySAP Business Suite, you must run the setup program for the provider. Follow the steps on the screen to run the setup program. To run the setup program for the Microsoft.NET Data Provider for mySAP Business Suite, follow these steps:

## **System Requirements For Microsoft .NET Data Provider For MySAP Business Suite:**

Memory: 4 GB CPU: Intel Core i5/i7 GPU: Nvidia GTX 970/AMD R9 290/AMD RX 480/Intel HD 5500 3. Go into your Steam account and select 'Games' from the drop down menu. 4. Select the 'Add a Game' option. 5. Select the file that you downloaded and drag it into the 'Add a Game' area on the Steam page. 6. Click the 'Install' button to begin downloading

Related links:

<https://gf-tunenoe.dk/wp-content/uploads/2022/06/hellglen.pdf> [http://www.carnivaljunction.com/wp-content/uploads/2022/06/Portable\\_Power\\_Defragmenter.pdf](http://www.carnivaljunction.com/wp-content/uploads/2022/06/Portable_Power_Defragmenter.pdf) <https://www.intermountainbiota.org/portal/checklists/checklist.php?clid=63410> <https://thenationalcolleges.org/wp-content/uploads/dareger.pdf> <https://pouss-mooc.fr/2022/06/06/radio-reddit-crack-download-updated-2022/> <https://recipe.de/wp-content/uploads/safsalt.pdf> <https://bryophyteportal.org/frullania/checklists/checklist.php?clid=10591> <https://deeprooted.life/wp-content/uploads/2022/06/succlas.pdf> <http://www.geoacademicjournals.com/wp-content/uploads/2022/06/RemapKeyboard-1.pdf> <https://mentalconnect.org/wp-content/uploads/2022/06/verbgon-1.pdf>